## **WiFi**

# **Comment me connecter à un réseau WiFi ?**

Allez dans les  $\boxed{\frac{20}{100}}$  (ou  $\boxed{0}$ ) **Paramètres** > **Sans Fil Et Réseaux** > basculez l'interrupteur vers la droite de manière à ce qu'il affiche *Oui*.

En appuyant directement sur la mention WiFi apparaitront tous les réseaux à proximité de votre appareil. Ils sont catégorisés de deux manières :

- Réseau ouvert, aucun mot de passe n'est requis pour la connexion
- Réseau fermé, un mot de passe est exigé pour vous connecter

Appuyez sur le réseau WiFi de votre choix puis sur *Se connecter*. Si le réseau WiFi est fermé, vous devrez indiquer le mot de passe ou vous associer par WPS.

Lorsque vous vous connectez à un réseau, votre appareil gardera en mémoire les informations de connexion, qu'il soit ouvert ou fermé, que la connexion soit faite pat mot de passe ou par WPS. Dès que votre appareil sera à proximité du réseau auquel vous vous êtes déjà connecté, il tentera de s'y reconnecter automatiquement. Pour supprimer un réseau de votre appareil, appuyez dessus et sélectionnez *Retirer*.

Si vous êtes connecté à votre réseau, une icône

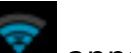

 apparaitra dans la barre de statut en haut de votre appareil. Le nombre de barre détermine la qualité de réception du signal. Si aucune barre n'est visible, c'est que vous n'êtes pas connecté à un réseau. Si les barres sont grises, la connexion n'est pas correctement établie et aucun échange de données n'est possible entre votre appareil et votre réseau WiFi. Vous pouvez désactiver puis réactiver le WiFi dans ce cas-là.

#### **Connexion par mot de passe**

Veuillez consulter la [FAQ suivante](http://faq.archos.com/index.php?action=show&cat=5?action=show&cat=12?action=artikel&cat=12&id=51) pour de plus amples informations concernant l'obtention du mot de passe de votre réseau Wifi.

### **WiFi**

Vous avez la possibilité de cocher la case *Afficher le mot de passe* pour vous assurer des informations que vous rentrez. Si l'accès à votre réseau WiFi nécessite un paramétrage particulier, cochez la case *Afficher les options avancées*.

#### **Connexion par WPS**

Pour vous connecter par WPS (WiFi Protected Setup), vous devez disposer d'un appareil compatible ainsi que d'un routeur WiFi compatible. L'avantage étant qu'aucun mot de passe n'est à saisir.

Si l'icône **apparait dans les paramètres, alors votre appareil est compatible. Il** vous suffit simplement d'appuyer sur le bouton d'association de votre routeur (si celui-ci est compatible) puis d'appuyer sur l'icône WPS de votre appareil pour vous connecter au réseau WiFi.

Référence ID de l'article : #1066 Auteur : Admin FAQ Dernière mise à jour : 2015-07-06 15:25